# ANIMAL-office Service-Update

Version 5.2.8

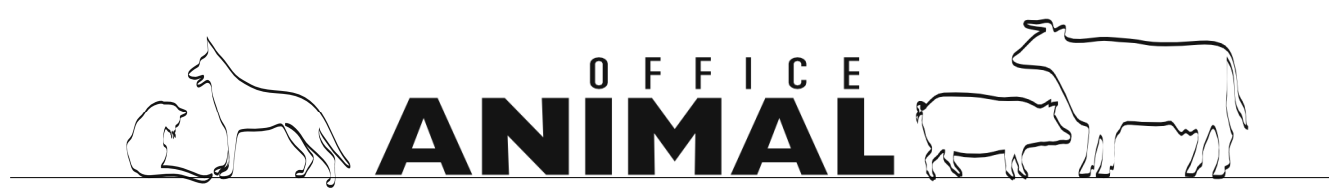

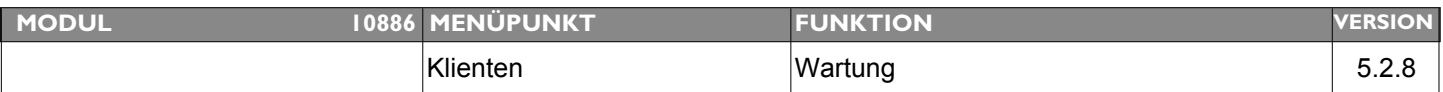

#### **Thema: Anzeigefeld ID/Name in Aktionsliste (Klient) etwas zu kurz**

**Beschreibung:** Das Anzeigefeld für die ID-Nummer (Name) ist zu kurz da die letzte Stelle der Ohrmarke abgeschnitten wird.

LÖSUNG: Das Anzeigefeld wurde vergrössert - Die Textkonstante "ID:" wird nun nicht mehr angezeigt

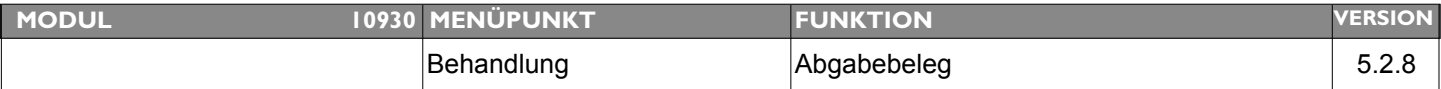

#### **Thema: Medikamentenname auf Abgabebeleg wieder Rechnungsname des Arzneimittels drucken**

**Beschreibung:** auf vielfachen Wunsch - Änderung wieder zurücknehmen bzw. optionalen Schalter implementieren

#### **LÖSUNG:** Die Bezeichnungen der Arzneimittel am Abgabebeleg wurde wieder auf das alte System zurückgesetzt.

Tierärzte welche immer die offizielle Handelsbezeichnung am Abgabebeleg drucken möchten, können dies über Menü EXTRAS > PARAMETER >

"ABGABEBELEG: Immer Arzneimittelbezeichnung drucken"

aktivieren.

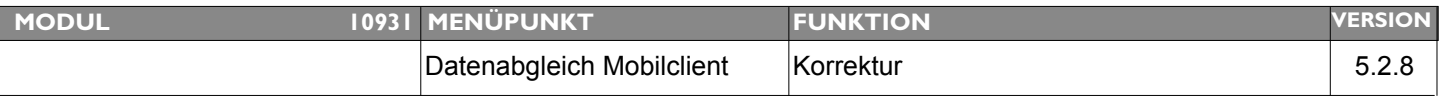

#### **Thema: Versionierung von Behandlungen eines Tages per Mausklick**

**Beschreibung:** Programmroutine welche nach Vorgabe eines Tagesdatums die Behandlungen dieses Tages neu versioniert sodass diese wieder für den Datenabgleich aktiviert werden.

LÖSUNG: Sollte es erforderlich sein, einen Tag auf einem Mobilclient neu versionieren zu müssen, kann dies nun über das Mastermenü > Tools durch die Eingabe des Datums durchgeführt werden.

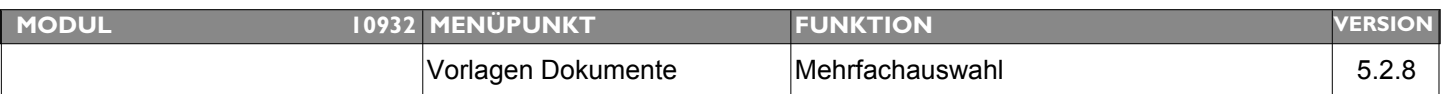

#### Thema: **Druck Dokument mit "Mehrfachauswahl Patienten" nicht korrekt**

**Beschreibung:** Beim Drucken dieser Vorlagen kann das PullDown-Menü für die Anordnung der Info`s nicht ausgewählt werden, daher werden auch keine Patienteninformationen angedruckt

LÖSUNG: Der Druck von Vorlagen mit Auswahl mehrerer Patienten funktioniert wieder korrekt.

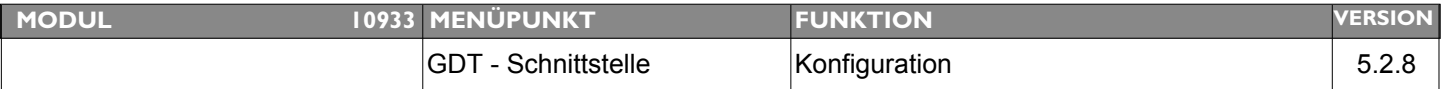

#### **Thema: GDT-Profil nicht einstellbar**

**Beschreibung:** GDT-Profil für die Konfiguration eines digitalen Röntgens nicht einstellbar, es werden keine Karteiblätter angezeigt.

**LÖSUNG:** Einstellungen für GDT-Profile (Digitalröntgen) funktionieren nun wieder korrekt.

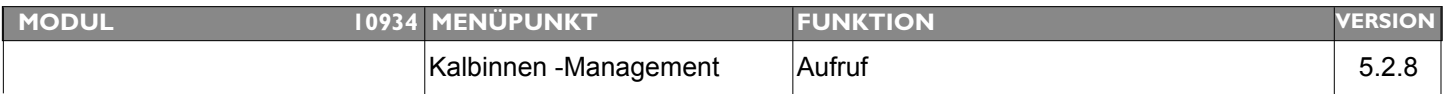

### **Thema: Programmcrash bei Aufruf Kalbinnen-Management in Patientenstamm**

Beschreibung: ich hab den neuen Button Kalbinnenmanagement ausprobiert. Unter "Stall" (Klient) kommt man rein. Bei "Stall" im Patienten stürzt jedes Mal(!) das Programm ab!

**LÖSUNG:** Dieser Fehler wurde behoben

angezeigt.

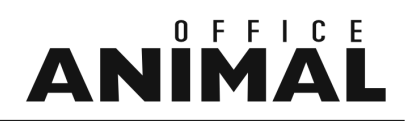

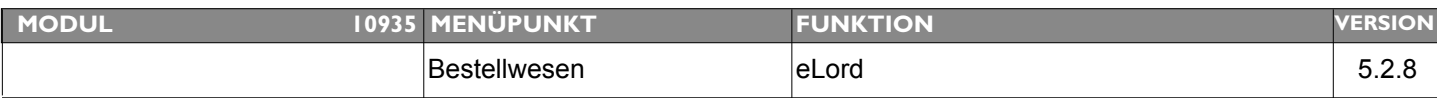

### **Thema: Korrekturen RICHTER-CONNECT / eLord** Beschreibung: • Bei der Bestellung eines Artikels welcher "Bonusfähig" ist aber eine Rabattinformation existiert, eine Info anzeigen dass bei Bonusauswahl kein Rabatt möglich ist. • Textinformation bei Bestellung von 20 auf max. übertragbare Zeichen erweitern LÖSUNG: 1. Wird ein Artikel bestellt welcher Bonusfähig ist und Rabattangaben existieren, wird eine Meldung

2. Die Textinformationen bei der Bestellung wurde auf 60 Stellen erweitert

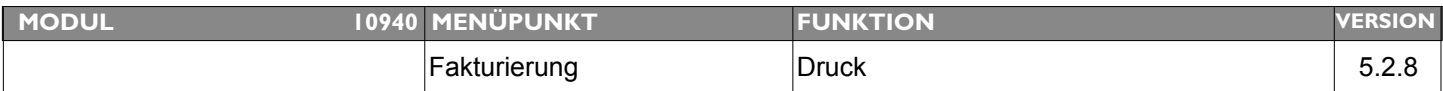

### **Thema: Start Rechnungsdruck mit ENTER-Taste ermöglichen**

**Beschreibung:** Beim Rechnungsdruck kommt das zweite Layout mit Befehl "drucken", dieser funktioniert nicht mit Eingabetaste, man muß mit dem Courser hinfahren und klicken - anders wäre man viel schneller.

#### **LÖSUNG:** Im Zwischenlayout der Fakturierung kann nun der Druck mittels ENTER-Taste gestartet werden.

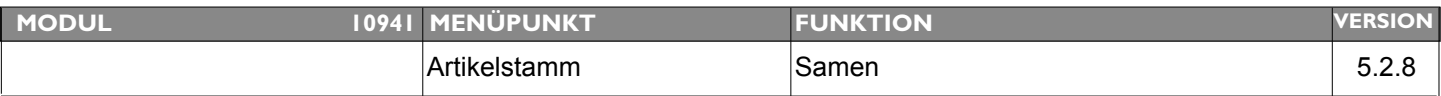

#### **Thema: Präfix "AT/DE000" bei Erfassung Lebensnummer Stier im Artikelstamm**

**Beschreibung:** Wird im Artikelstamm (Karteiblatt SAMEN) ein Stier zugewiesen sollte im Eingabefeld wie bei der Lebensnummer/Patient über die Funktionstaste-7 das entsprechende Präfix (AT000 od. DE000) aktiviert werden können.

LÖSUNG: Bei Zuordnung Stier im Artikelstamm (Samen) kann nun über die Funktionstaste F7 das entsprechende Präfix (AT/DE + 000) aktiviert werden

# ANIMAL

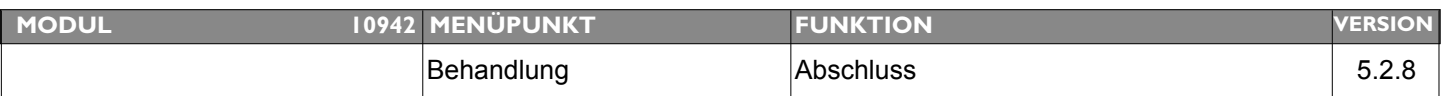

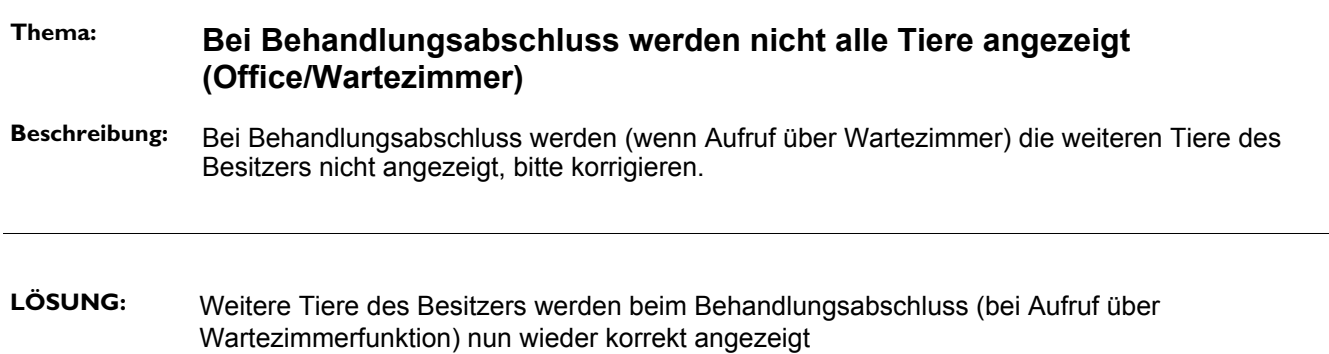